**Единая медицинская информационно-аналитическая система, обеспечивающая ведение централизованных информационных ресурсов в сфере здравоохранения Самарской области, информационное взаимодействие с ЕГИСЗ, организацию электронного медицинского документооборота (ЕМИАС)**

**Руководство пользователя информационного взаимодействия при организации иммунопрофилактики инфекционных болезней в государственных учреждениях здравоохранения Самарской области**

# Содержание

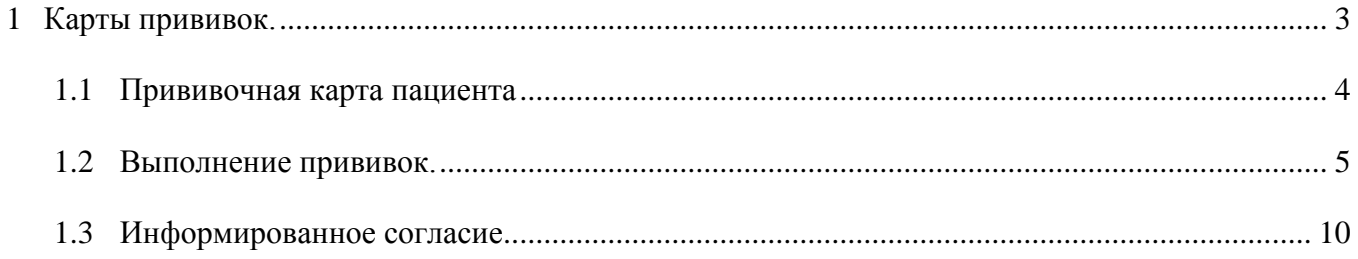

#### Примечание:

Перед началом работы, для назначенного пользователя, который будет вносить сведения в ЕМИАС о вакцинации, необходимо настроить роли «Врач вакцинопрофилактики» и «Врач поликлиники» (см. Руководство администратора «Настройка модуля «Вакцинопрофилактика» БАРС. Здравоохранение-МИС»).

### **1. Карты прививок.**

<span id="page-2-0"></span>Для того чтобы перейти в раздел «Карты прививок», выберите пункт главного меню «Учет/Вакцинопрофилактика/Карты прививок» [\(Рисунок 1](#page-2-1),2).

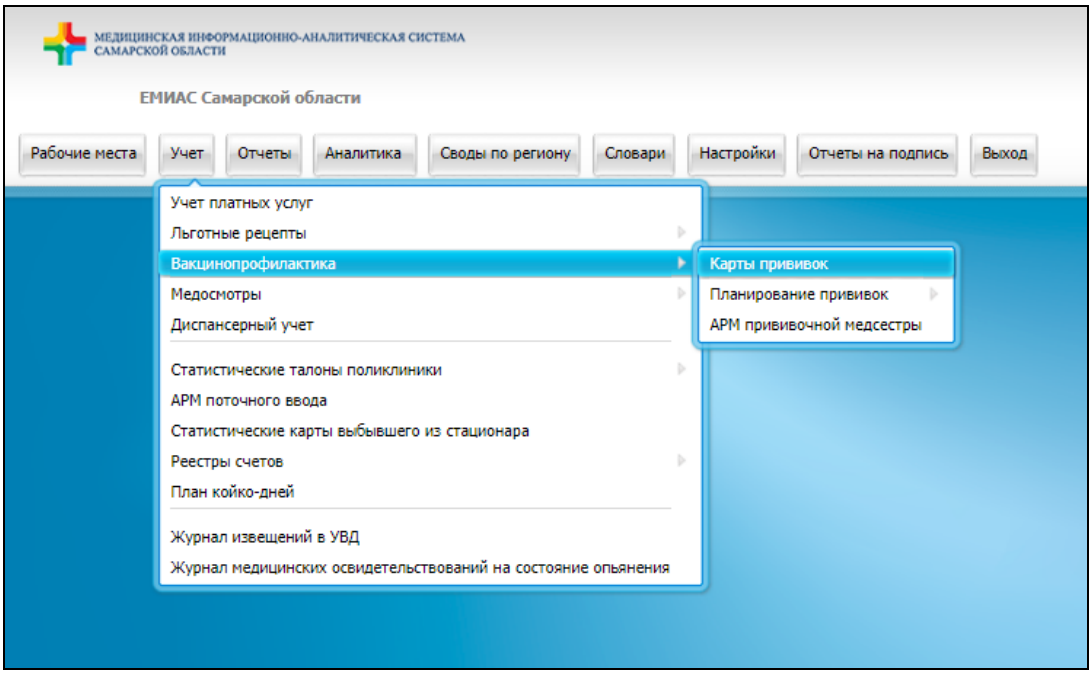

Рисунок 1 – Окно перехода в раздел «Карты прививок»

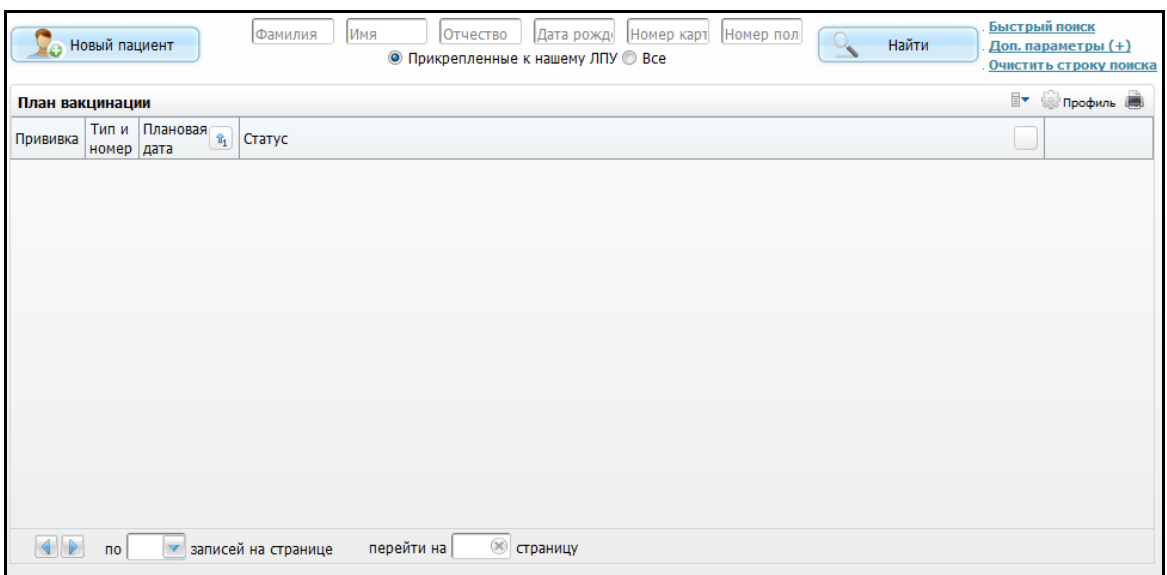

<span id="page-2-1"></span>Рисунок 2 – Окно выбора пациента с областью «План вакцинации»

Окно состоит из двух частей:

- элементы поиска пациентов;
- план вакцинации.
- В верхней части окна содержится стандартный функционал поиска пациента (Рисунок3).

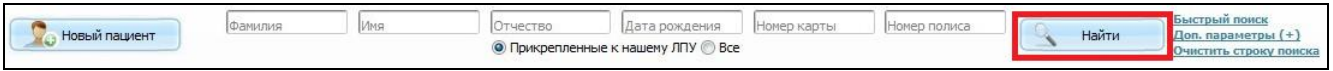

#### Рисунок 3 – Элементы поиска пациента

Для поиска заполните один из элементов поиска:

- «Фамилия»;
- «Имя»;
- «Отчество»;
- «Дата рождения»;
- «Номер карты»;
- «Номер полиса».

Далее воспользуйтесь кнопкой «Найти».

В окне «Карты прививок» отобразится список пациентов [\(Рисунок 4](#page-3-1)).

| Hosbin nauvent                                                                                                    | Имя<br>Отчество                         | Дата рождения<br>• Прикрепленные к нашему ЛПУ Все |          | Нонер карты                 |                      | Нонер полиса    |                | Найти        | Быстрый поиск<br>Доп. параметры (+)<br>Эчистить строку поиска |
|----------------------------------------------------------------------------------------------------|-----------------------------------------|---------------------------------------------------|----------|-----------------------------|----------------------|-----------------|----------------|--------------|---------------------------------------------------------------|
| Результаты поиска пациента                                                                                                    | Вы искали: габдрашитов                  |                                                   |          |                             |                      |                 |                |              |                                                               |
|                                                                                                    |                                         |                                                   |          |                             |                      |                 |                | H.           | Профиль ( В)                                                  |
| 国 #<br>Фамилия, Имя, Отчество                                                                                                    | Адрес<br>д/рожд                         | лпу<br>LK I<br>прикрепления                       | Участок  | Социальный<br>статус        |                      | Место<br>работы | Место<br>учебы | Класс/группа | Гр. риска                                                     |
| Иванов Иван Иванович                                                                                                    | 420030, Респ. Татарстан, г. Казань, ул. | <b>FAY3 "PKO6 M3PT"</b>                           |          | Государственный<br>служащий |                      |                 | Школа 53       | 11           | Медицинские<br>работники                                      |
|                                                                                                    | <b>Reserved</b>                         |                                                   |          |                             |                      |                 |                |              |                                                               |
| Габдрацитов Тест                                                                                                    | 10.05.2015                              | <b>ГАУЗ "РКОБ МЗРТ"</b>                           | Прививки |                             |                      |                 |                |              |                                                               |
| Габдрацитов Теста                                                                                                    | 10.05.2016                              | <b>FAY3 "PKOB M3PT"</b>                           | Прививки |                             |                      |                 |                |              |                                                               |
|                                                                                                    |                                         |                                                   |          |                             |                      |                 |                |              |                                                               |
| $\begin{array}{ c c c c c }\n\hline\n\text{4} & \text{1} & \text{P} & \text{no} & \text{10} & \text{w} & \text{sanuce} \\\hline\n\text{M} & \text{M} & \text{M} & \text{M} & \text{M} & \text{M} & \text{M} & \text{M} & \text{M} \\\hline\n\text{M} & \text{M} & \text{M} & \text{M} & \text{M} & \text{M} & \text{M} & \text{M} & \text{M} \\\hline\n\text{M} & \text{M} & \text{M} & \text{M} & \text{M} & \text{$ | <b>Ж</b> страницу<br>перейти на         |                                                   |          |                             |                      |                 |                |              |                                                               |
| План вакцинации                                                                                                    |                                         |                                                   |          |                             |                      |                 |                |              | $\mathbb{R}$ (c)<br>Профиль .                                 |
| Прививка                                                                                                    |                                         |                                                   |          | номер дата                  | Тип и Плановая<br>×. | Статус          |                |              |                                                               |
| Вакцинация 1 против столбняка                                                                                                    |                                         |                                                   | V1       | 13.12.2016                  | Не сделана           |                 |                |              |                                                               |
| Вакцинация 1 против дифтерии                                                                                                    |                                         |                                                   |          | V1                          | 13.12.2016           | Не сделана      |                |              |                                                               |

Рисунок 4 – Окно «Карты прививок»

<span id="page-3-1"></span><span id="page-3-0"></span>Для открытия прививочной карты пациента, нажмите на ссылку с фамилией пациента, откроется окно «Прививочная карта пациента».

#### **1.1 Прививочная карта пациента**

Окно «Прививочная карта пациента» содержит информацию о пациенте и его прививках. Также это окно содержит функционал выполнения и планирования прививок (Рисунок 5). В верхней части окна указаны данные о пациенте. Нижняя часть окна содержит информацию о запланированных прививках.

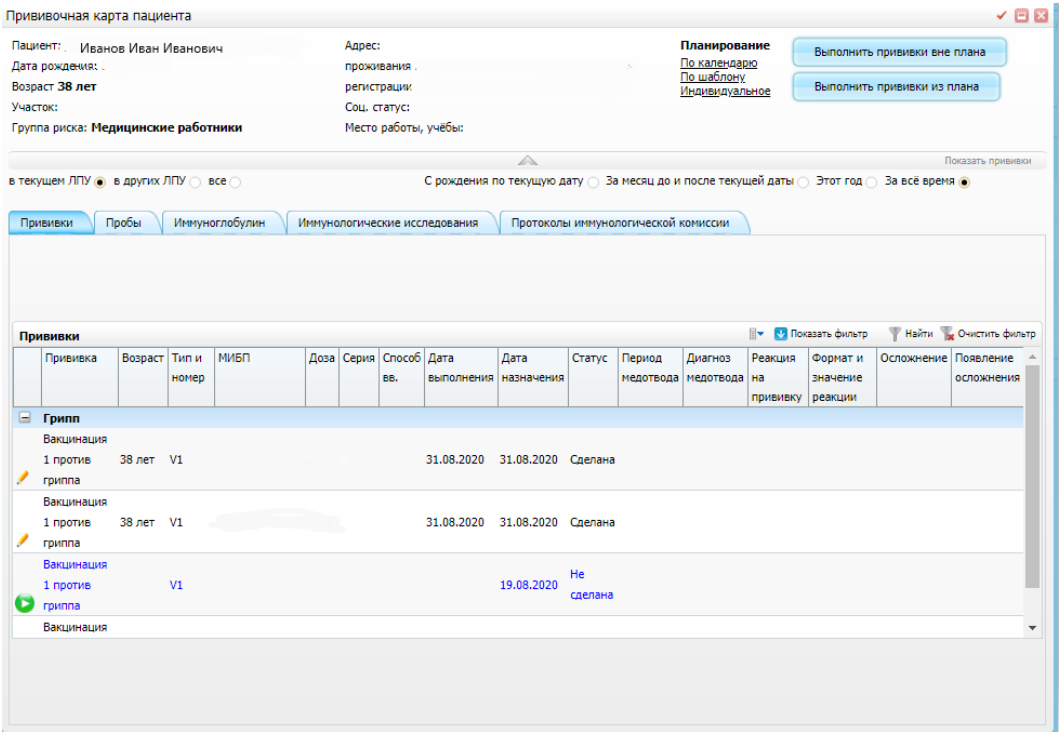

Рисунок 5 – Окно «Прививочная карта пациента»

# **1.2 Выполнение прививок.**

<span id="page-4-0"></span>Для выполнения прививок в окне «Прививочная карта пациента» нажмите кнопку «Выполнить прививки вне плана» (Рисунок 6).

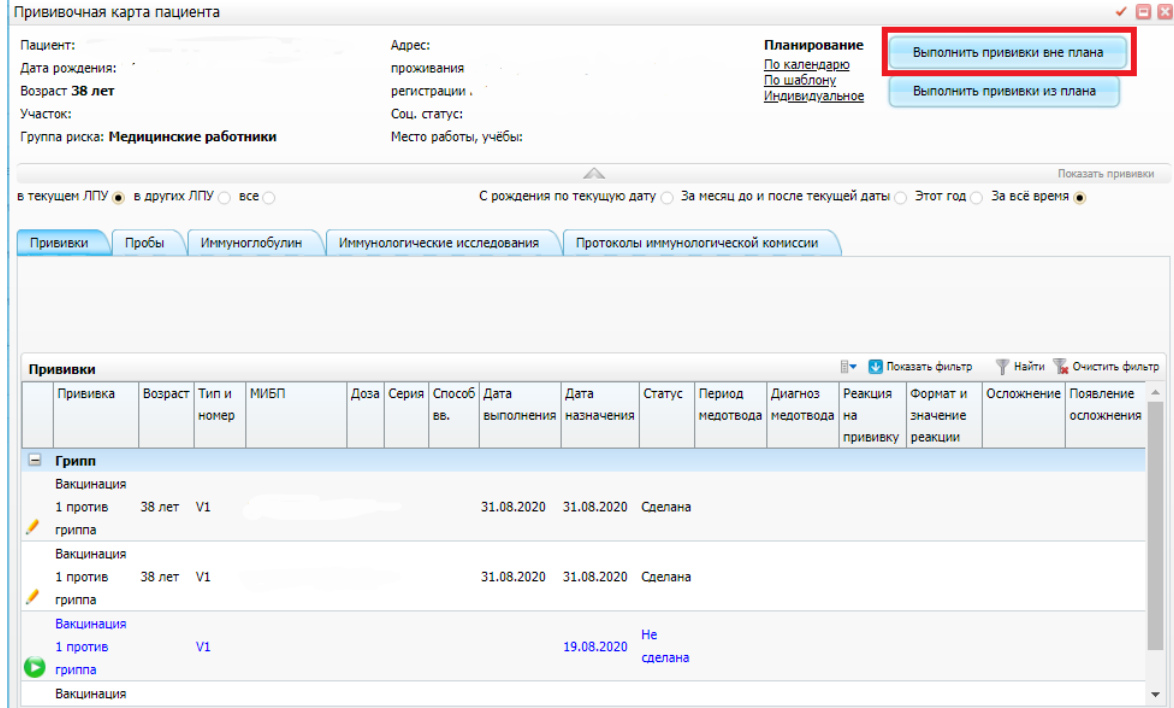

Рисунок 6 – Окно «Прививочная карта пациента». Выбор кнопки «Выполнить прививки

вне плана».

Откроется окно «Выполнить прививки вне плана». В котором:

- 1. Дата по умолчанию выставляется текущая (Рисунок 7).
- 2. Необходимо выбрать «Схему прививки» с помощью кнопки [....] (Рисунок 7).

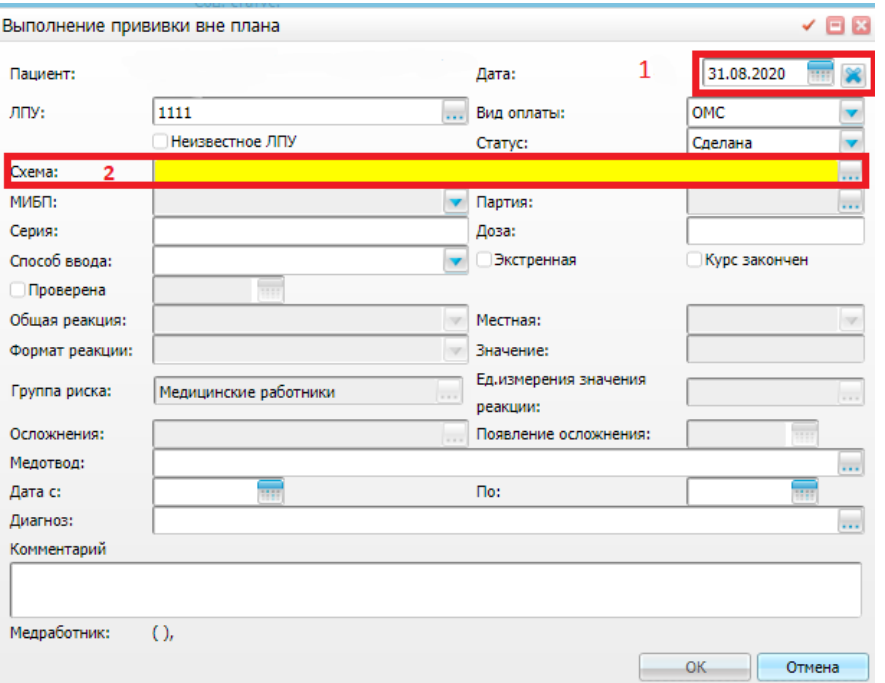

Рисунок 71 – Окно «Выполнение прививки вне плана»

Далее отобразится окно «Схемы применения МИБПП» (Рисунок 8), в котором необходимо выбрать грипп, воспользовавшись поисковым полем, после чего нажмите кнопку «Ок», выберите «Грипп» и нажмите кнопку «Ок» (Рисунок 9).

|   | Схемы применения МИБП                                                                 |                                                  |                                  | $\checkmark$ $\Box$ $\boxtimes$ |
|---|---------------------------------------------------------------------------------------|--------------------------------------------------|----------------------------------|---------------------------------|
|   | Схемы применения МИБП                                                                 | <b>CONTING CONTINUES</b><br>F<br>С Скрыть фильтр | <b>1 Найти</b> В Очистить фильтр |                                 |
|   | грипп                                                                                 |                                                  | Bce<br>▼                         | Дa                              |
|   | $\mathbb{H}$ $x^1$<br>Мнемокод                                                        | m<br><b>Не</b> именование                        | Автопланирование                 | Действ                          |
|   | АДС                                                                                   | АДО                                              |                                  |                                 |
|   | АДС-М                                                                                 | АДС-М                                            | $\checkmark$                     |                                 |
|   | АДС-М ревакц                                                                          | АДС-М ретакц                                     | n                                | R                               |
| 0 | АКДС                                                                                  | АКДС                                             | $\checkmark$                     |                                 |
| C | АКДС (Дифтерия, коклюш, столбняк: Схема 1) АКДС (Дифтериз, коклюш, столбняк: Схема 1) |                                                  |                                  | G                               |
| O | АКДС (ИНФАНРИКС ГЕКСО)                                                                | <b>АКДС (ИНФАНРИК СГЕКСО)</b>                    | ∩                                |                                 |
| о | АКДС (ПЕНТАКСИМ)                                                                      | АКДС (ПЕНТАКСИМ)                                 | n                                |                                 |
| 0 | <b>БЕШЕНСТВО</b>                                                                      | <b>БЕШЕНСТВО</b>                                 | n                                |                                 |
| С | Бубо-Кок(АКДС+ГепВ)                                                                   | Бубо-Кок(АКДС+ГепВ)                              | n                                |                                 |
| O | БЦЖ                                                                                   | БЦЖ                                              | $\sqrt{}$                        |                                 |
| c | БЦЖ-М                                                                                 | БЦЖ-М                                            | n                                |                                 |
| о | <b>ВЕТРЯНАЯ ОСПА</b>                                                                  | ВЕТРЯНАЯ ОСПА                                    | n                                |                                 |
| о | ГЕМОФ.ИНФ. 3+1                                                                        | ГЕМОФ.ИНФ. 3+1                                   | n                                |                                 |
| о | ГЕПАТИТ А                                                                             | ГЕПАТИТ А                                        |                                  |                                 |
| c | ГепатитВ 0-1-2-12                                                                     | ГепатитВ 0-1-2-12                                | n                                |                                 |
|   |                                                                                       |                                                  |                                  |                                 |
|   | 1<br>по 150 • записей на странице                                                     | перейти на<br><b>(36) страницу</b>               |                                  |                                 |
|   |                                                                                       |                                                  | OK                               | Отмена                          |

Рисунок 92 – Окно «Схемы применения МИБПП»

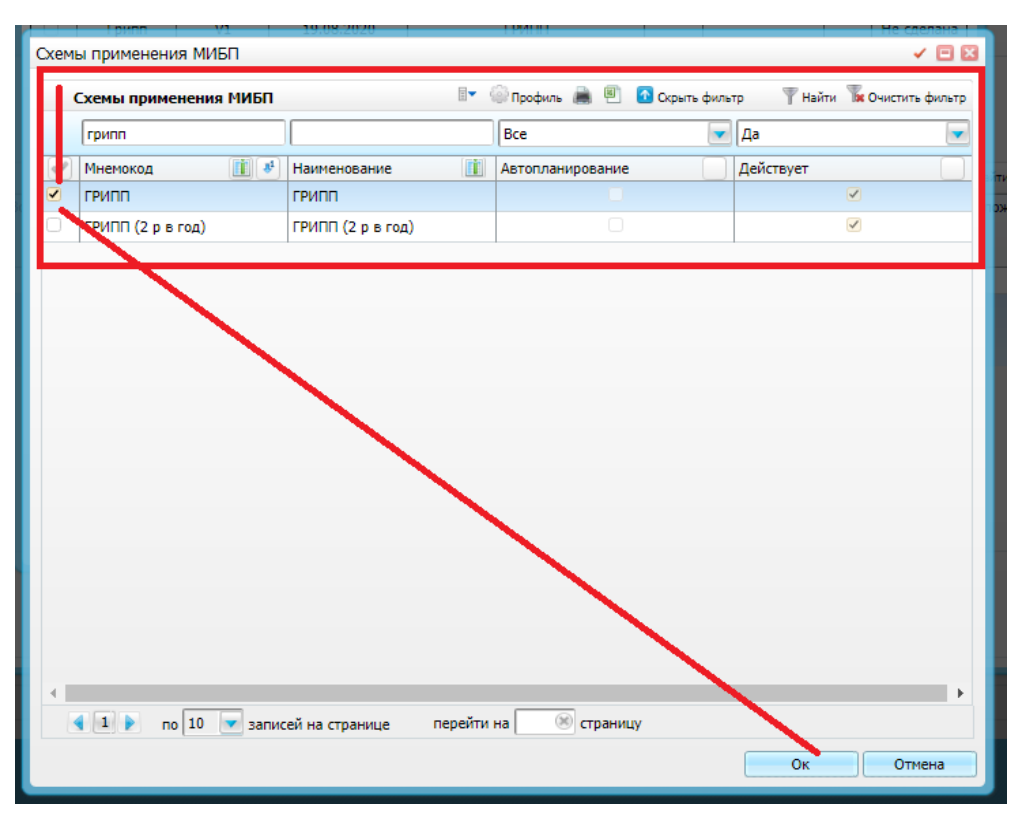

Рисунок 93 – Окно «Схемы применения МИБПП»

3. В отобразившемся окне «Выполнение прививки вне плана» указать МИБП из

представленного списка воспользовавшись кнопкой (Рисунок 10, 11)

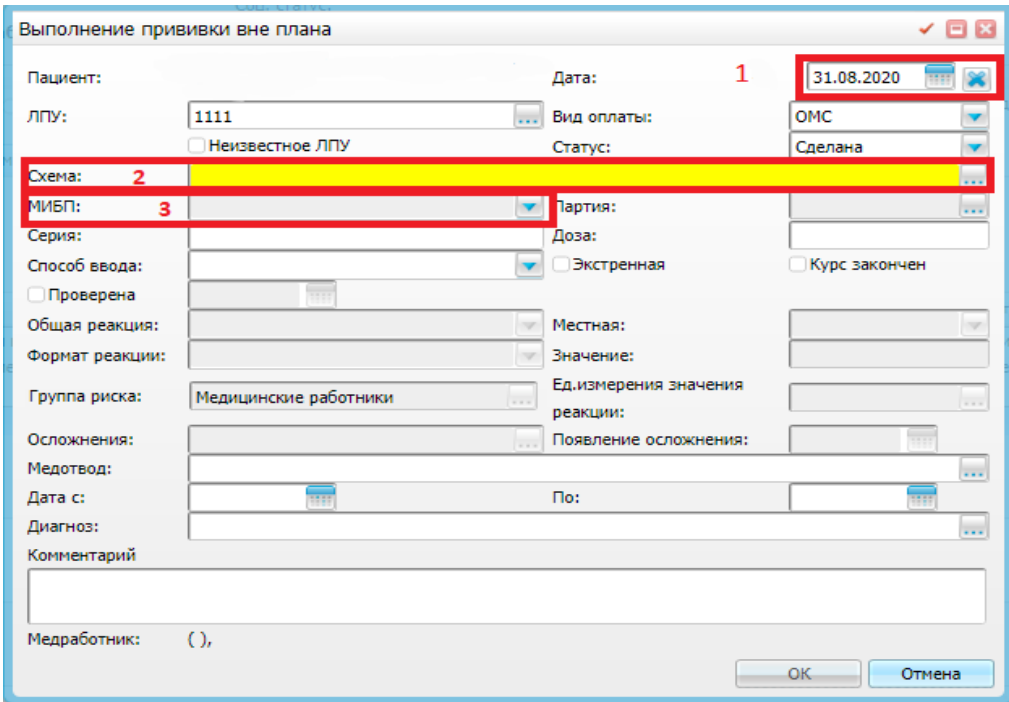

Рисунок 104 – Окно «Выполнение прививки: ГРИПП». Выбор МИБП.

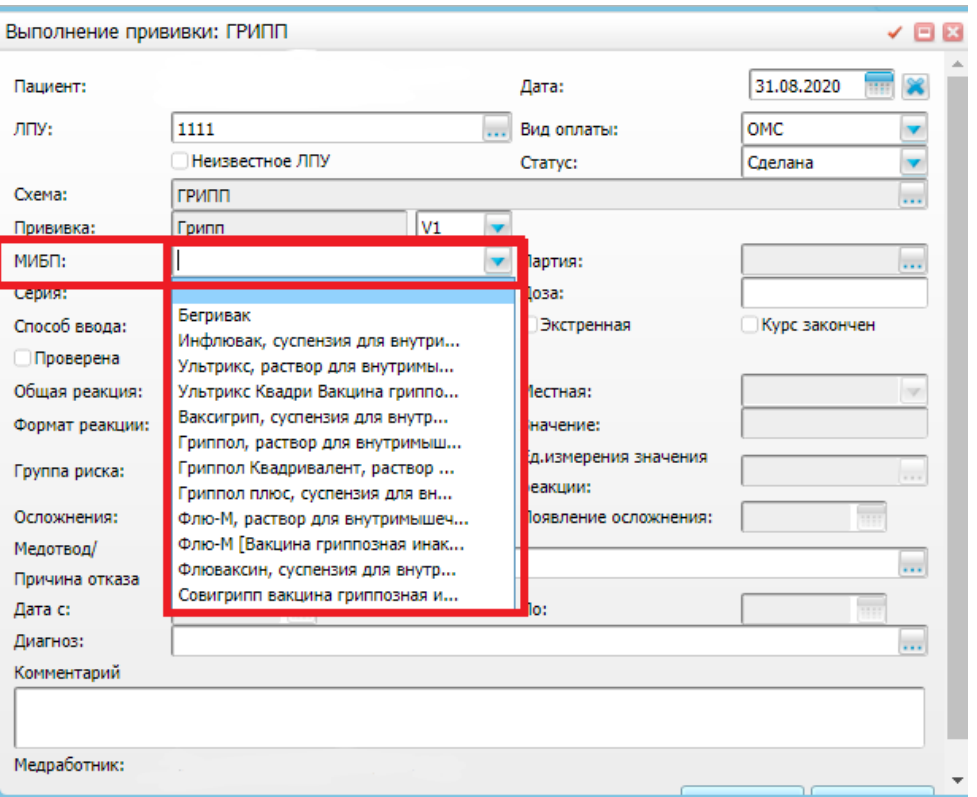

Рисунок 115 – Окно «Выполнение прививки: ГРИПП». Указать МИБП.

4. После выбора МИБП отметить группу риска, к которой относится пациент, из

выплывающего списка воспользовавшись кнопкой (Рисунок 12-14).

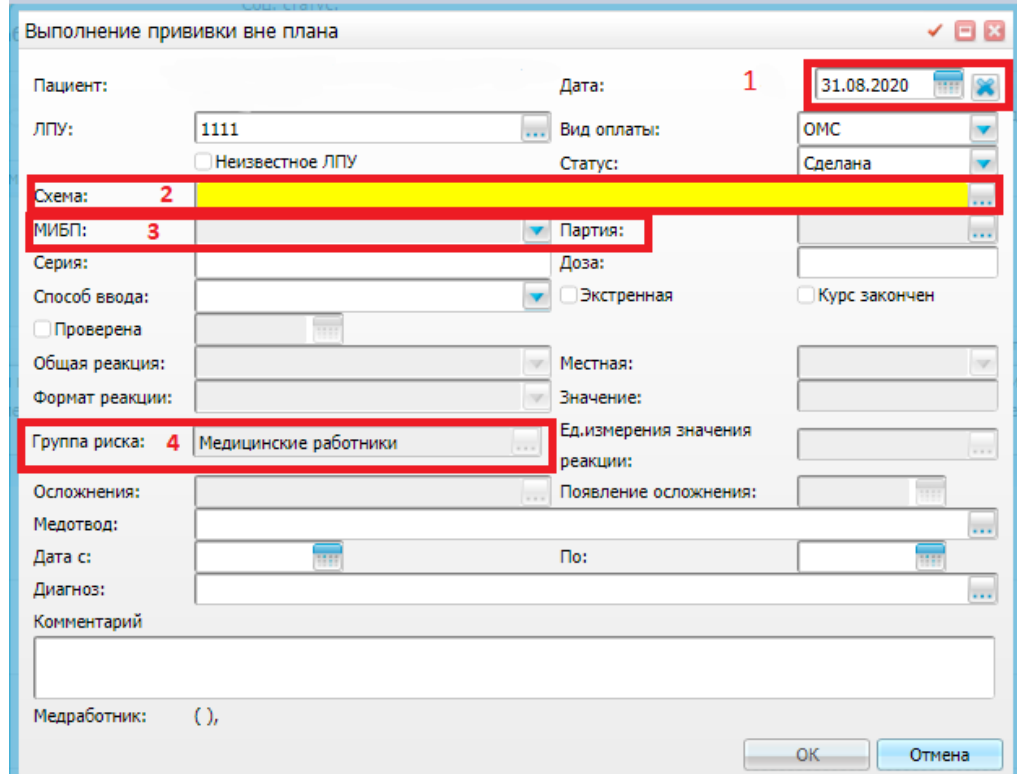

Рисунок 12 – Окно «Выполнение прививки вне плана». Выбор группы риска пункт 4.

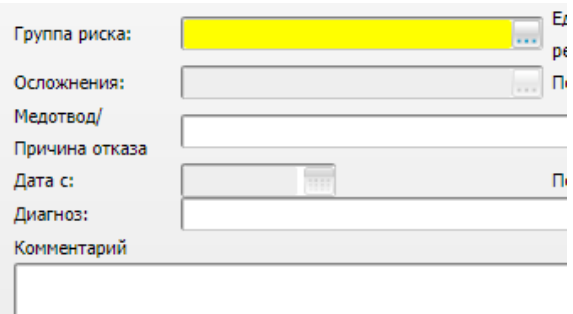

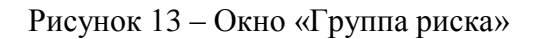

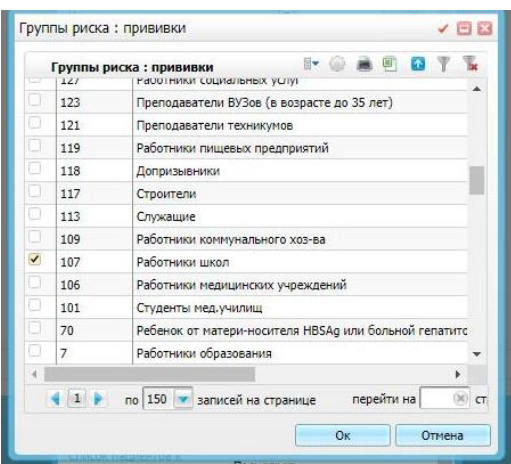

Рисунок 14 – Окно «Группа риска». Выбор группы риска

Для сохранения группы риска нажмите в окне «Группы риска: прививки».

Для сохранения всей введенной информации о выполненной прививке нажмите кнопку «Ок» в окне «Выполнение прививки».

После нажатия кнопки «Ок» отобразится окно «Прививочная карта пациента» в нижней части на вкладке «Прививки» отражается информация о добавленной прививке (Рисунок 15).

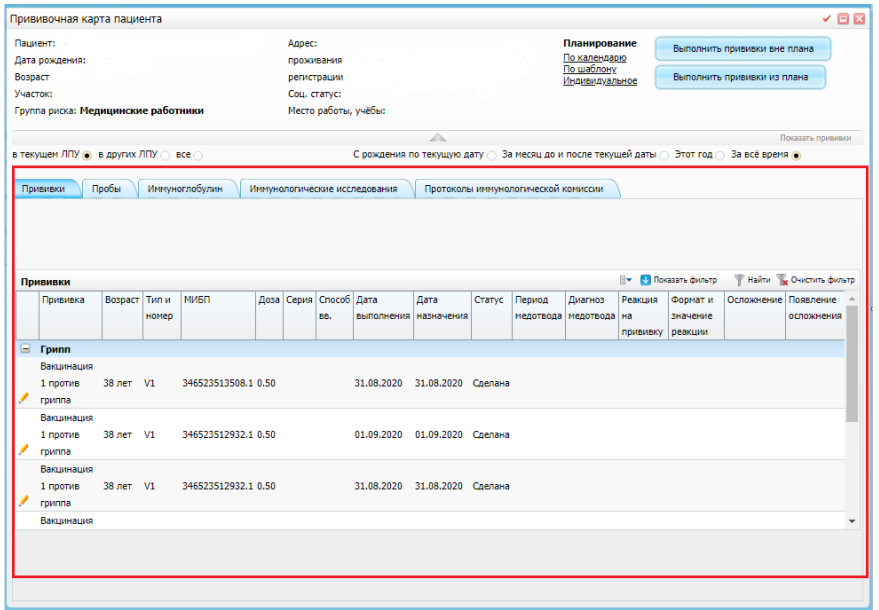

Рисунок 15 – Окно «Прививочная карта пациента». Вкладка «Прививки»

## **1.3 Информированное согласие**

<span id="page-9-0"></span>Для печати отчетов воспользуйтесь пунктами контекстного меню (правой кнопкой мыши на заголовок таблицы Рисунок 16):

- «Согласие на вакцинацию для взрослых»;
- «Отказ пациента от вакцинации»;
- «Отказ представителя от вакцинации»;
- «Согласие на вакцинацию для детей».

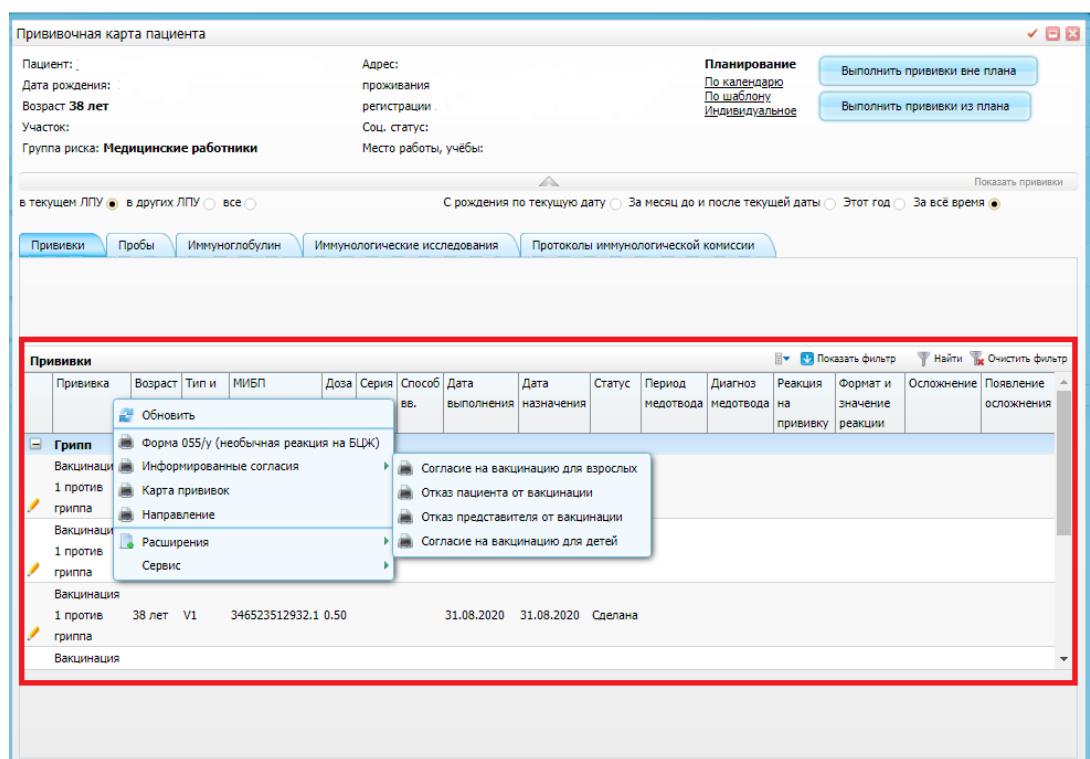

Рисунок 16 – Окно «Информированное согласие».